## **A new digital newspaper and magazine database is here!**

Niagara Falls Public Library is proud to introduce PressReader, a digital newspaper and magazine database. PressReader offers users access to thousands of newspapers and magazines written in over 60 languages. Both current issues and back issues are available as well, so you never have to miss out.

With PressReader, you have the option to translate multilingual publications into up to 18 different languages, bookmark favourite articles, and even share stories with friends and family. You can also download articles that pique your interest so that you can keep them permanently on your device. Best of all, you can access PressReader on your smartphone, tablet, laptop, or desktop from anywhere with an Internet connection. You'll find the PressReader app on iOS, Android, Windows, Amazon, Blackberry and Mac.

## **GETTING CONNECTED**

## [Download the Latest App here](https://care.pressreader.com/hc/en-us/articles/204520009-Download-the-Latest-App)

Don't want to download the app? Great news, you can access PressReader on your smartphone, tablet, laptop or desktop from anywhere with an Internet connection through your browser! Go t[o PressReader](https://www.pressreader.com/) for browser.

To sign in to the free library version of PressReader, click on *Sign in* at the top right of your screen and then select the yellow Library or Group option.

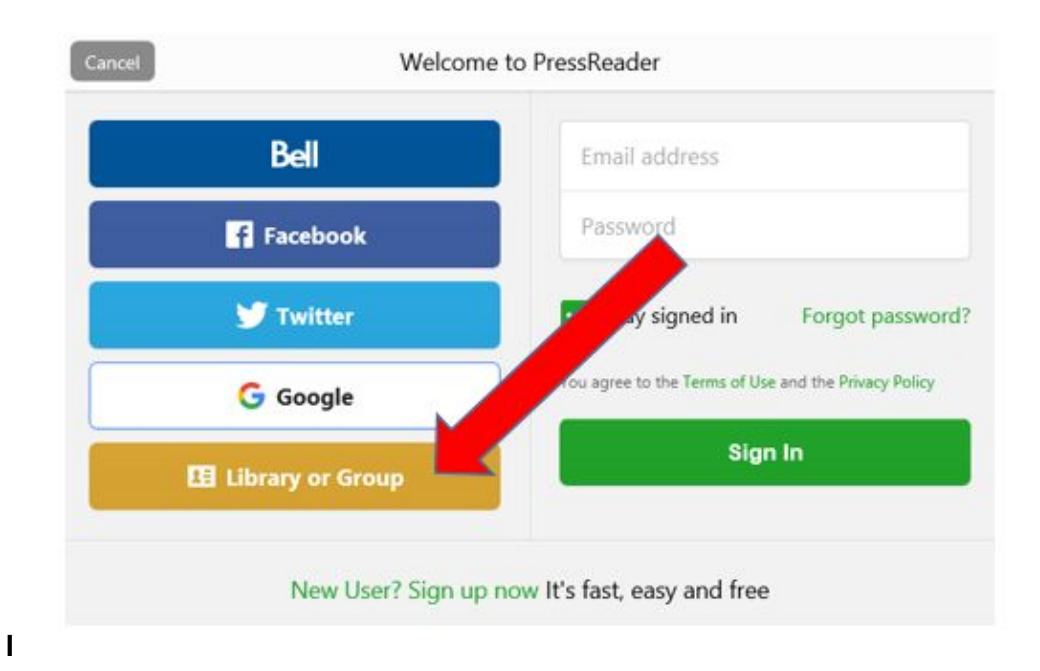

On some mobile devices, the yellow Library option may be hidden, and require an extra step to view.

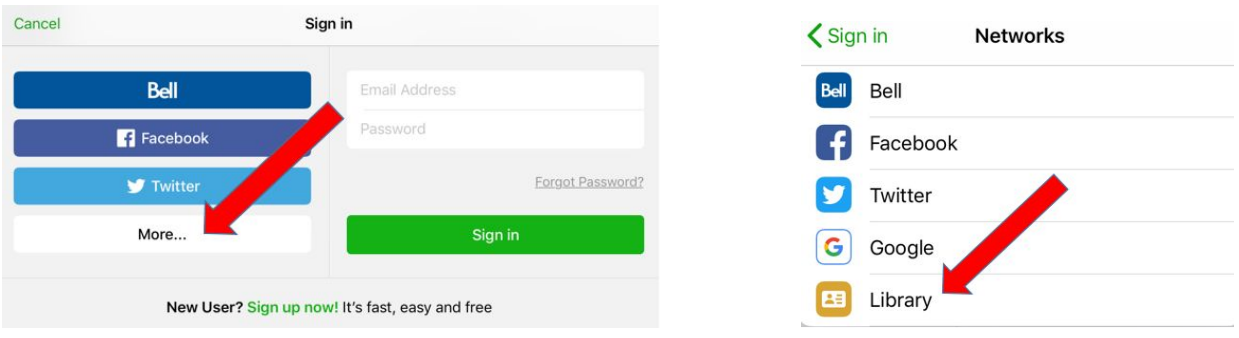

Choose your library by typing in Niagara Falls Public Library in the search box. Enter your Library card number and PIN and then click Sign In

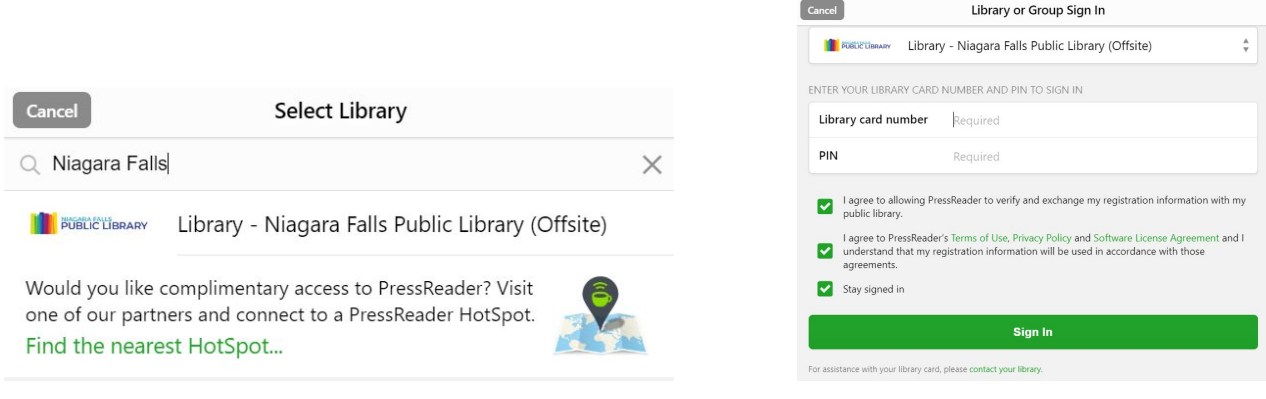

The coffee cup icon at the upper left of your screen will turn green once you are successfully logged into PressReader. If this is not the case, please contact the Library to ensure that you have access.

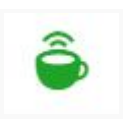

## **READING AND DOWNLOADING NEWSPAPERS AND MAGAZINES**

You can simply select any magazine or newspaper to read on your device or you may choose to download them for reading offline. You may download as many full issues to your device and keep any issue for as long as you'd like. To begin, you will need to tap or click on Publications where you can view the entire PressReader catalogue.

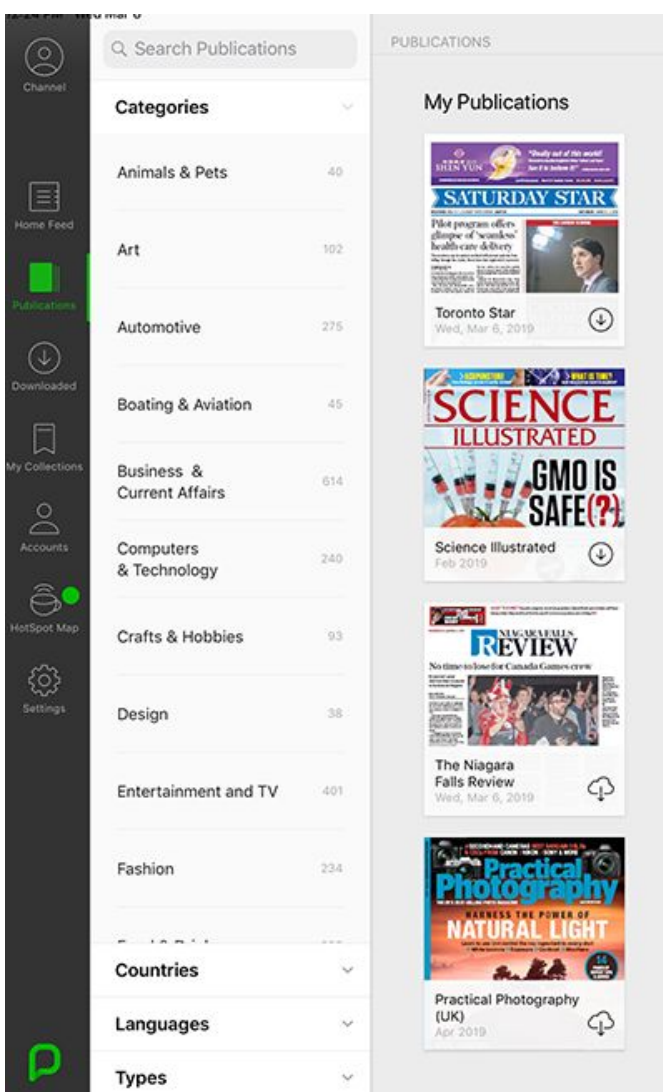

Reading a publication is easy and you can choose the traditional page view or you can choose the text view which is optimal for smaller devices. If some publications do not have the text view option, it is because the layouts are not designed to be pulled apart providing an optimal reading experience.

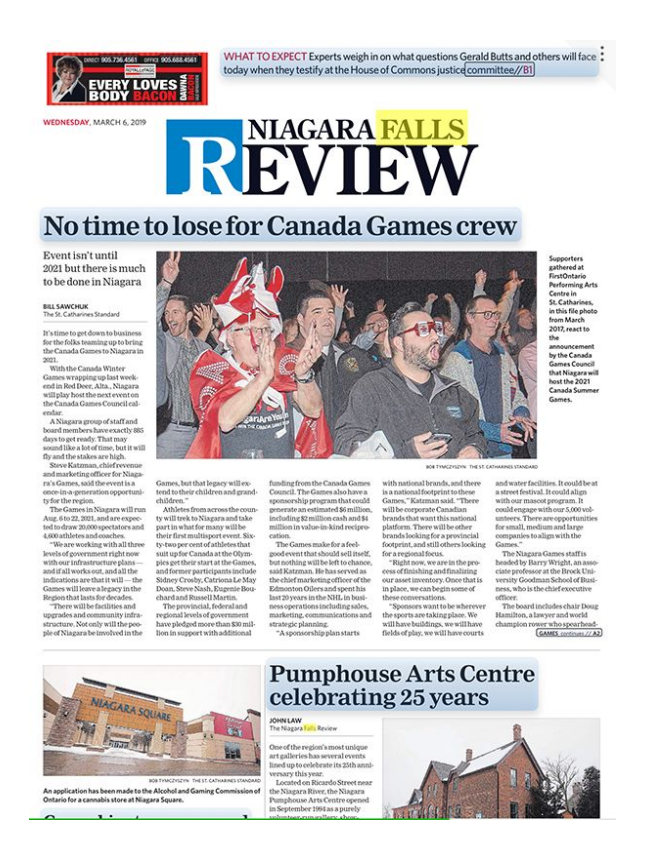

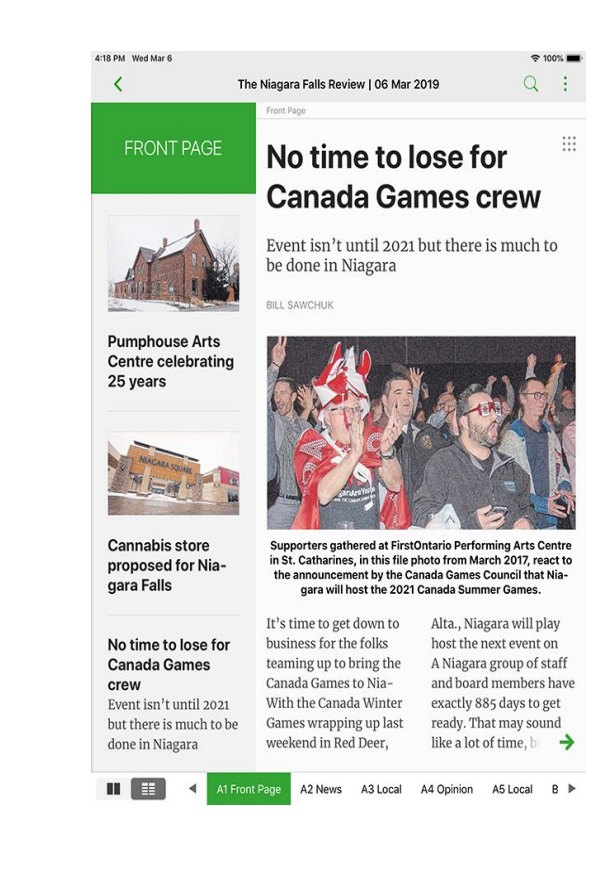

ΞĒ

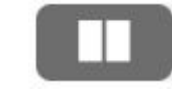

Page view **Contract of the Contract of Text view** Text view

To download your publication just tap the download symbol to save the publication. To view your downloaded publications simply tap the *Downloaded* at the side of your screen.

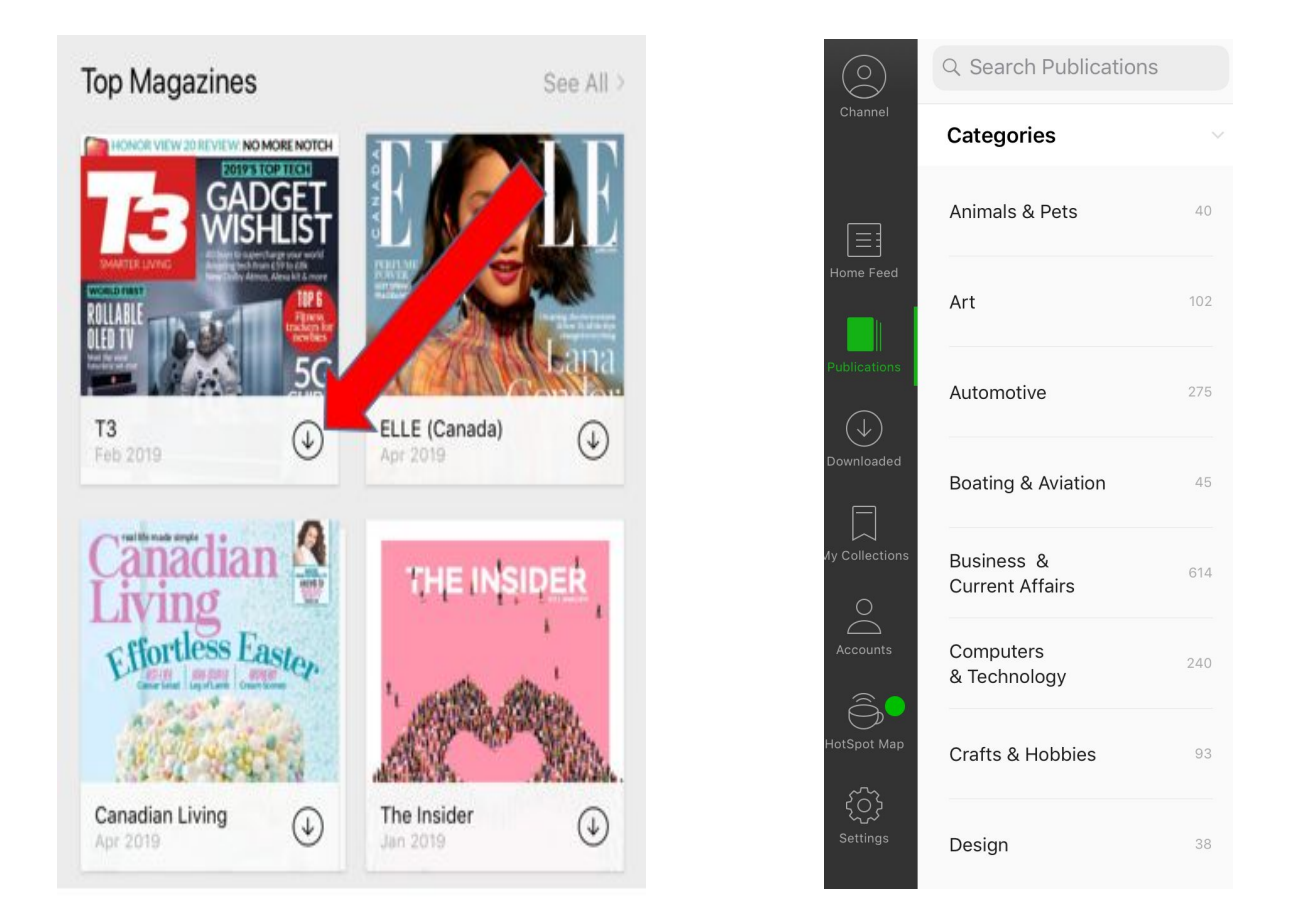

You can customize your home feed, read papers in over 60 languages, bookmark and share your favourite articles with friends, read back issues and more! For PressReader help, contact the support team at [care@pressreader.com](mailto:care@pressreader.com) or ask your library staff for assistance!